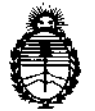

# Ministerio de Salud Secretaría de Políticas, Regulación e Institutos AN.MAT.

# DISPOSICIÓN N°  $\bf{0}$  2 6 6

# BUENOS AIRES, 1 1 ENE 2017

VISTO el Expediente Nº 1-47-3110-1711-16-5 del Registro de esta Administración Nacional de Medicamentos, Alimentos y Tecnología Médica (ANMAT), y

# CONSIDERANDO:

Que por las presentes actuaciones la firma PHILIPS ARGENTINA S.A. solicita la revalidación y modificación del Certificado de Inscripción en el RPPTM Nº PM-1103-73, denominado: Sistema para Diagnostico del Sueño, marca RESPIRONICS. \

Que lo solicitado se encuadra dentro de los alcances de la Disposición ANMAT N° 2318/02, sobre el Registro Nacional de Productores. y , Productos de Tecnología Médica (RPPTM).

Que la documentación aportada ha satisfecho los requisitos de la normativa aplicable.

Que la Dirección Nacional de Productos Médicos ha tomado la intervención que le compete.

Que se actúa en virtud de las facultades conferidas por el Decreto N° 1490/92 Y Decreto N° 101 del 16 de Diciembre de 2015.

# Por ello;

EL ADMINISTRADOR NACIONAL DE LA ADMINISTRACIÓN NACIONAL DE MEDICAMENTOS, ALIMENTOS Y TECNOLOGÍA MÉDICA DISPONE:

 $\mathbf{I}$  $\mathbf{I}$ 

ARTÍCULO 10.- Revalídese la fecha de vigencia del Certificado de Inscripción en el RPPTM Nº PM-1103-73, correspondiente al producto médico denominado: Sistema para Diagnostico del Sueño, marca RESPIRONICS, propiedad de la firma PHILIPS ARGENTINA S.A. obtenido a través de la Disposición ANMAT Nº

 $\int$ 

I, ! I

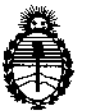

Ministerio de Salud Secretaría de Políticas, Regulación e Institutos A.N.M.A.T.

 $026$ D1SPOSICION N°

 $\mathbf{I} = \begin{bmatrix} 1 & 1 & 1 \\ 1 & 1 & 1 \\ 1 & 1 & 1 \end{bmatrix}$ 3478 de fecha 13 de Mayo de 2011, según lo establecido en el Anexo que forma I parte de la presente Disposición.

ARTÍCULO 2º - Autorízase la modificación del Certificado de Inscripción en el RPPTM Nº PM-1103-73, denominado: Sistema para Diagnostico del Sueño marca RESPIRONICS.

ARTICULO 3°.- Acéptase el texto del Anexo de Autorización de Modificaciones el<br>! cual pasa a formar parte integrante de la presente disposición y el que deberá agregarse al Certificado de Inscripción en el RPPTM Nº PM-1103-73.

ARTÍCULO 4º.- Regístrese; por el Departamento de Mesa de Entrada, notifiquese al interesado y hágasele entrega de la copia autenticada de\ la presente Disposición, conjuntamente con su Anexo, rótulos e instrucciones (fe uso autorizados; gírese a la Dirección de Gestión de Información Técnica para que efectúe la agregación del Anexo de Modificaciones al certificado. Cumplido, archívese.

Expediente Nº 1-47-3110-1711-16-5 DISPOSICIÓN Nº

 $0, 2, 6, 6$ 

RLP

Dr. ROBERTO LODE Subadministrador Nacional A.N .M.A.T.

2

 $\overline{\phantom{a}}$ 

 $\frac{1}{2}$ 

\

 $\frac{1}{2}$ 

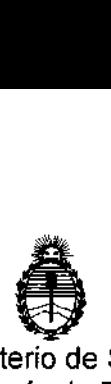

**Ministerio de Salud Secretaría de Políticas, Regulación e Institutos** A.N.M.A.T.

# ANEXO DE AUTORIZACIÓN DE MODIFICACIONES

**El Administrador Nacional de la Administración Nacional de Medicamentos, Alwelltps y 6eCnOlOgía Médica (ANMAT), autorizó mediante Disposición** N~ ' ..".6 , **<sup>a</sup> los efectos de su anexado en el Certificado de Inscripción en el RPPTM NO PM-ll03-73 Y de acuerdo a lo solicitado por la firma PHILlPS** I **ARGENTINA S.A., la modificación de los datos característicos, que figuran en la tabla al pie, del producto inscripto en RPPTM bajo:**

**Nombre genérico aprobado: Sistema para Diagnostico del Sueño.**

Marca: RESPIRONICS.

**Disposición Autorizante de (RPPTM) N° 3478 de fecha 13 de Mayo de 2011. Tramitado por expediente N° 1-47-17023-10-9.**

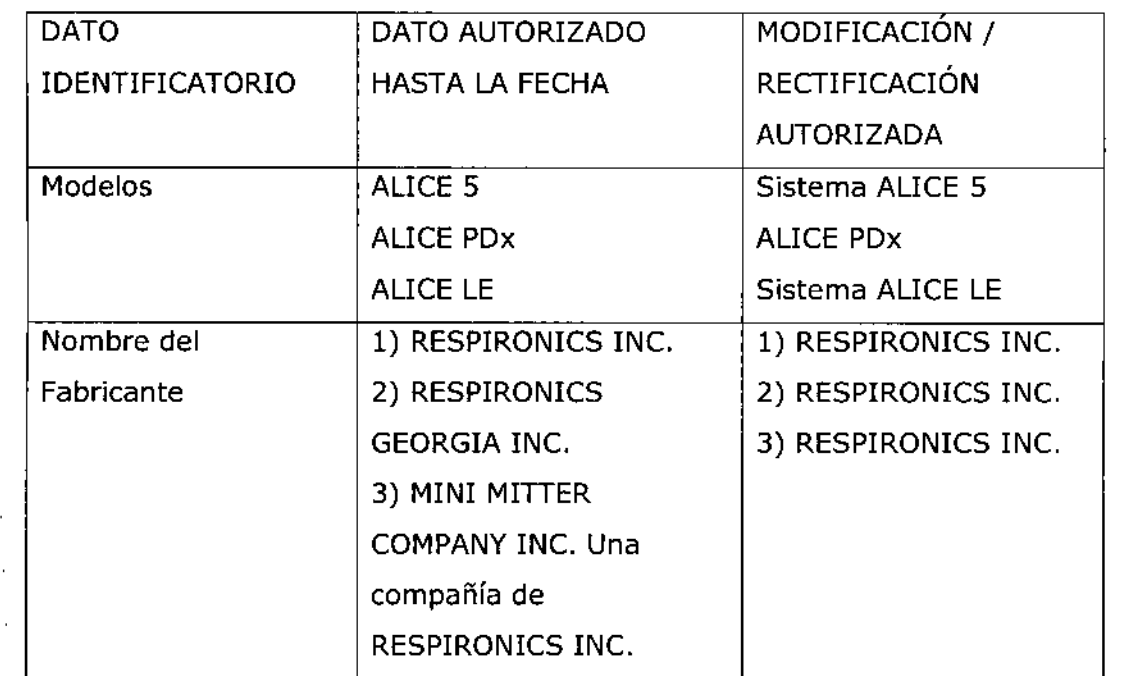

•

l. i .<br>I I l<br>L \

\

\

 $\mathbf{i}$ į.

> $\mathbf{r}$ I

> > I

i l<br>| .<br>! .<br>I

1 I  $\frac{1}{1}$ 

 $\mathbf{I}$ 

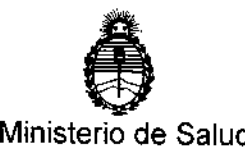

# Secretaría de Políticas, Regulación e Institutos A.N.MAT.

,

*t*

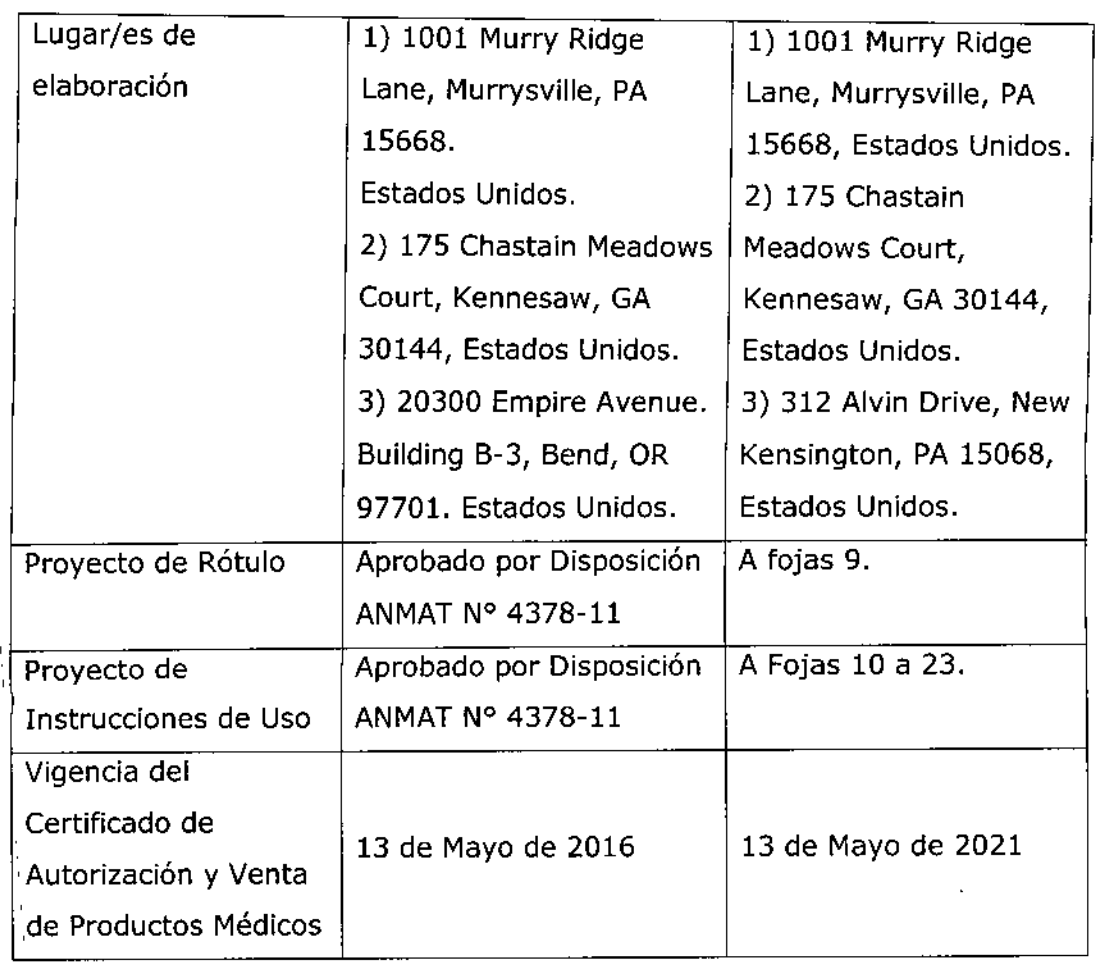

El presente sólo tiene valor probatorio anexado al certificado de Autorización antes mencionado.

Se extiende el presente Anexo de Autorización de Modificaciones del RPPTM a la firma PHILIPS ARGENTINA S.A., Titular del Certificado de Inscripción en el RPPTM NO PM-ll03-73, en la Ciudad de Buenos Aires, a los  $d$  fas ....  $1.5$  ENE... 2017

4

Expediente NO 1-47-3110-1711-16-5

*0266* DISPOSICIÓN Nº

Dr. Bobeyng leme Subadministrador Naciosal A.N.M.A.T.

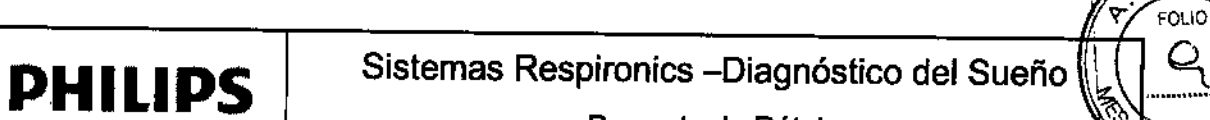

Proyecto de Rótulo

ç,

জিয়ে

PR

v

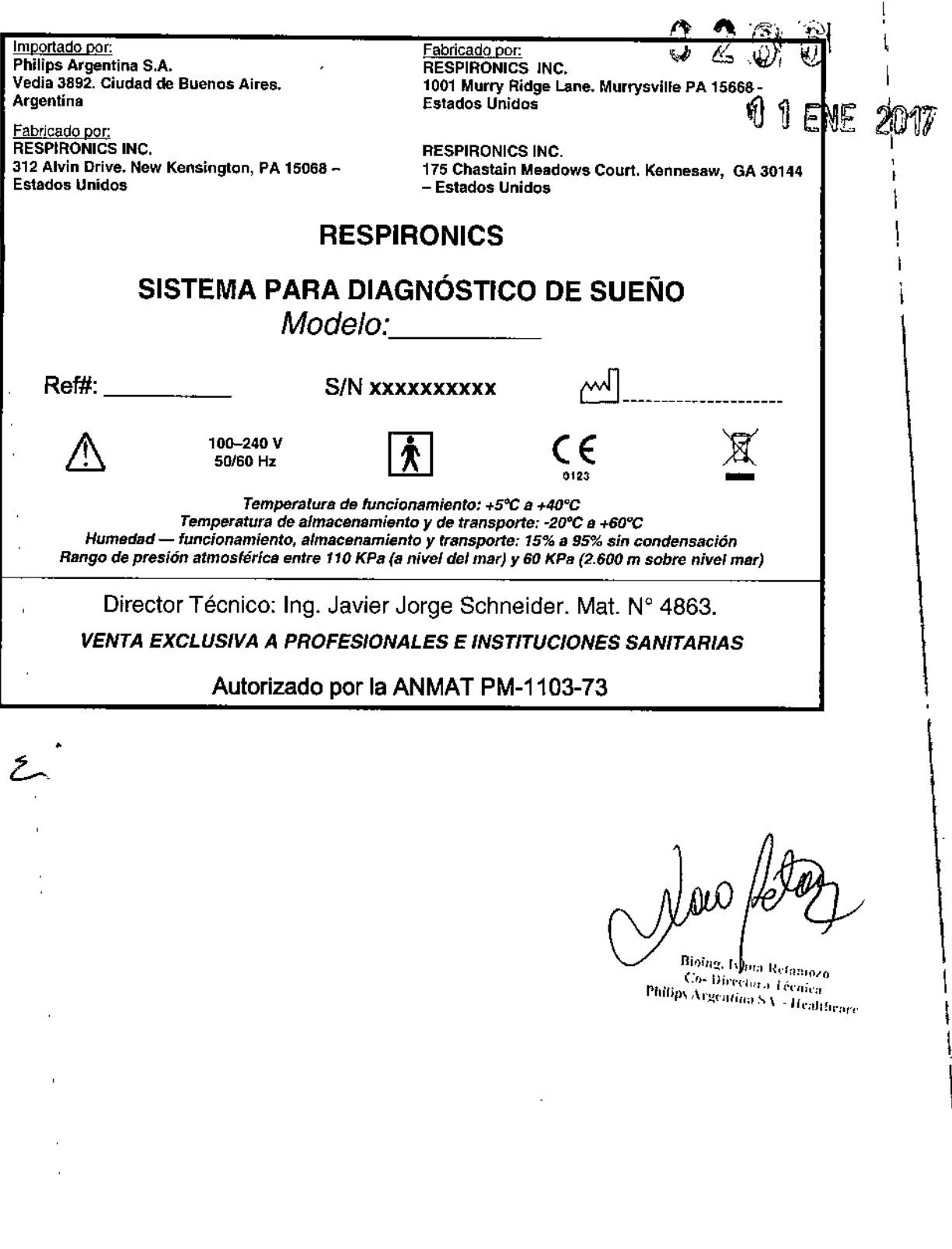

Ponto Augusto Tharigen **APODERADO H**hilip Argentina S.A. Division Sieramas Medicos

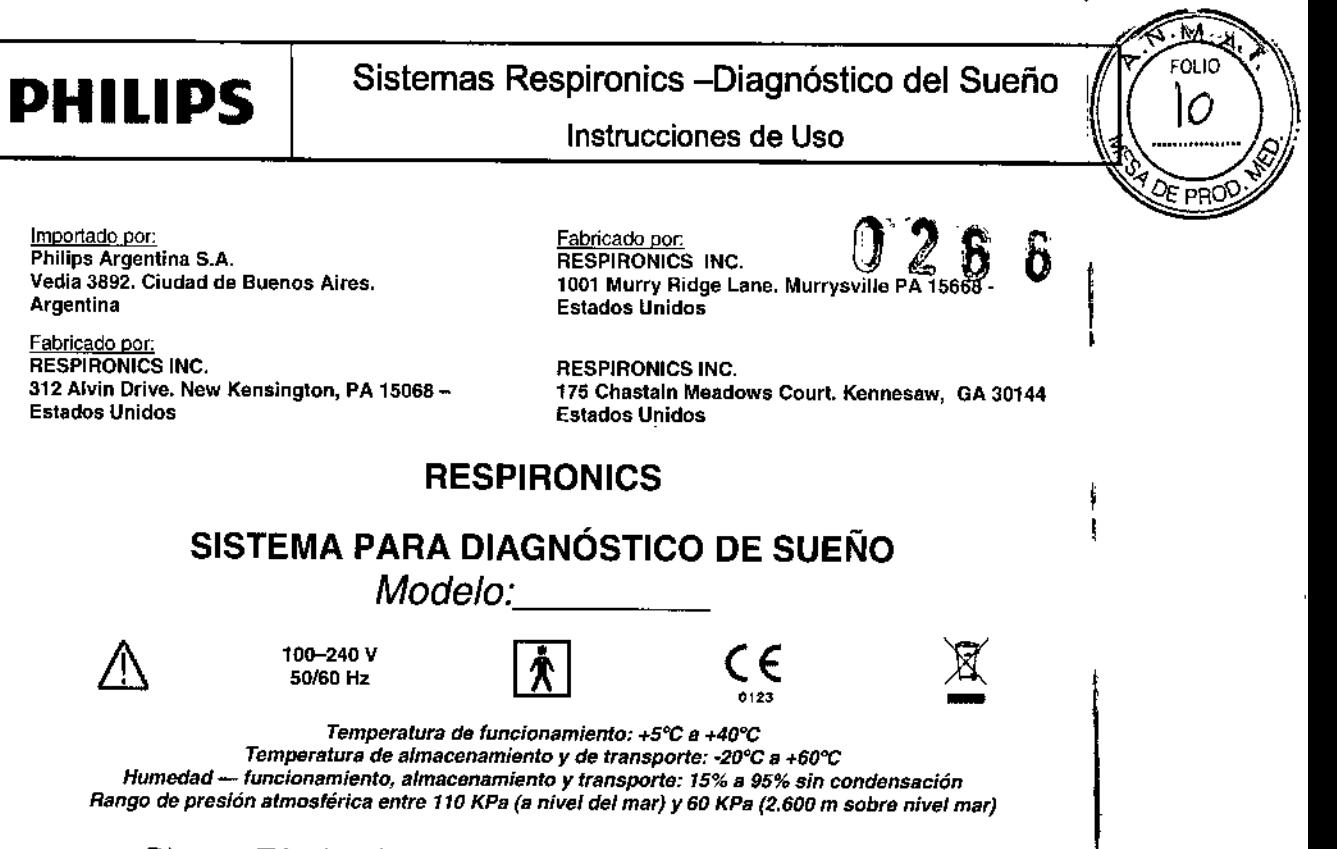

# Director Técnico: Ing. Javier Jorge Schneider. Mat. N° 4863. *VENTA EXCLUSIVA A PROFESIONALES E INSTITUCIONES SANITARIAS*

Autorizado por la ANMAT PM-1103-73

 $\triangleright$  Estos dispositivos no emiten alarmas y no deben utilizarse como un monitor de apneas automático, sino como un Registrador de Apneas. No debe utilizarse para la monitorización continua en tiempo real.

#### 3.2.;

#### Uso Previsto

I<br>|<br>| Los sistemas Respironics para Diagnóstico del sueño son sistemas polisomnográficos cuya finalidad. I es registrar, mostrar e imprimir información fisiológica dirigida al personal clínico y médico. Estos parámetros se presentan gráficamente en una pantalla para poder realizar una revisión y un' , diagnóstico, de forma parecida a la utilización de una grabadora poligráfica tradicional de papel. El. dispositivo puede utilizarse en hospitales, instituciones, centros del sueño, clínicas u otros entornos de' prueba en los que es necesaria la documentación de los distintos trastornos fisiológicos o del sueño<sup>1</sup> de pacientes adultos o infantiles. ,

Los sistemas Respironics para Diagnóstico del sueño recopila los datos de los sensores colocados en el paciente y los envía a un PC en el que está instalada la aplicación para el análisis de la información. Estas aplicaciones (Alice Software y Stardust Host) son programas de software basados en Windows que sirve para monitorizar, mostrar, procesar y descargar datos polisomnográficos grabados con el equipo.

#### 3.3.;

# Conexión de componentes de hardware

Una vez determinado el tipo de configuración que utilizará (red punto a punto o red cableada), puede conectar los equiposyc *Augusto Tharigen* 

*¡- .••.•.•'UH?AUO* Instrucciones de Use **AU**EO<sub>n</sub> Summa S.A. 1/14 *Divisidn Sist* pags Medicos

t á Healthcare Philipy Ar atura 8A

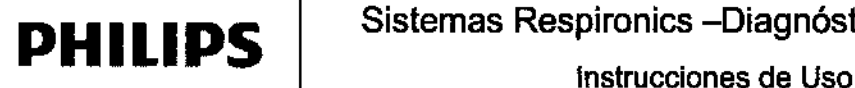

Sistemas Respironics -Diagnóstico del Sueño

м.: FOLIO

OE PROS

**026** 

 $\mathbf{6}$ 

Realice los siguientes pasos para configurar el hardware.

1. Si todavía no lo ha hecho, desembale el equipo e inslalelo conforme a las instrucciones del mismo.

2. Desembale el sistema y asegúrese de que se han incluido lodos los componentes.

3. Asegúrese de que la estación base se coloca sobre una superficie lisa y estable, lo suficientemente cerca como para permitir una conexión cómoda con el tablero de entrada. La estación base también debe estar cerca de una fuente de alimentación eléctrica de CA externa debidamente instalada con toma de tierra.

4. Coloque el tablero de entrada en una mesa o soporte encima y detrás de la cabeza del paciente, al lado de la almohada del paciente o en un gancho que esté cerca utilizando la correa que se incluye con el sistema. También puede utilizar el soporte de montaje mural del tablero de entrada,

5. Conecte el cable de alimentación a la fuente de alimentación de CA.

6. Enchufe el extremo con patillas del cable de alimentación en una toma de corriente.

Precaución: Nunca use un cable de extensión con el sistema. Asegúrese de que el dispositivo utiliza una toma *eléctrica de CA debidamente instalada con toma de tíerra.*

Sí no está seguro de si la toma eléctrica tiene toma de tierra debidamente instalada, pida ayuda a un electricista. 7. Conecte el cable de alimentación al puerto del conector de alimentación (), situado en la parte posterior de la estación base.

8. Enchufe un extremo del cable del paciente en el puerto del conector del tablero de entrada (), situado en la parte posterior de la estación base.

9. Enchufe el otro extremo del cable del paciente al puerto de conexión serie () del tablero de entrada

10. Si está utilizando un micrófono para grabar sonidos ambientales o como interfono, enchufe el extremo del cable del micrófono a la batería del micrófono. A continuación enchufe el extremo pequeño del segundo cable de micrófono en el conector del micrófono () en la parte posterior de la estación base y enchufe el extremo grande en la baleria del micrófono.\*

\*Nota: Una vez instalado el programa Software y los dispositivos, puede habilitar la función de audio haciendo clíc con el botón secundario del ratón en el icono Sala de la barra Starter y seleccionando Configuración de audio y vídeo en el menú desplegable. Consulte en la sección 2.4, Adición de accesorios, las instrucciones para ajustar la *configuraCión de audio y vídeo. La función de Intercomunicación sólo está disponible en el sistema 5.*

12. Si utiliza altavoces con el sistema, conecte el extremo macho (de color verde) del cable del altavoz a la conexión del altavoz ( ) en la parte posterior de la estación base. Conecte el otro extremo del cable directamente' en cualquier altavoz de PC con alimentación normal.'

\*Nota: Si el técnico se encuentra en una sala de control diferente del laboratorio del sueño, los altavoces y el micrófono le permiten hablar directamente con el paciente desde la sala de control. Los altavoces y el micrófono *funcionan igual que un interfono unidireccional.*

*La función de intercomunIcación sólo está dispomble en el sistema AUCE 5.*

*Nota: Los altavoces solo están dlspombles para el uso con la función de VolP de AUCE 5.*

Puede cambiar el volumen del sonido mediante el control de volumen de los altavoces o bien utilizar el ajuste de: control de volumen de su PC.

13. Para conectar un dispositivo terapéutico de Respironics (CPAP, Si-Level, etc.) al sislema

ALICE, conecte el extremo del conector serie del cable de comunicaciones del dispositivo terapéutico al puerto de conexión serie Com 1 (), en la parte posterior de la estación base. Conecte el otro extremo del cable al puerto de la parte posterior del dispositivo terapéutico o a la tarjeta Sleeplínk, si corresponde. De este modo puede controlar el dispositivo terapéutico directamente con el sistema. Consulte el manual del dispositivo terapéutico para obtener información sobre la conexión.

Instrucciones de Usquain Binarigen  $\mathbb{R}$  ,  $\mathcal{P}$ ADO Aí *h;r:.~~:. /* '"¡II,'Cl *S.A. Divlsicn* 'l. .:,('1\$*r,::9dIC:;)S*

2114

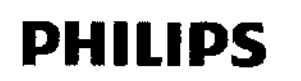

Instrucciones de Uso

,

FOLIO

PRC

14. Si lo desea, puede conectar otros dispositivos médicos externos de otros fabricantes utilizando fos conector de entradas auxiliares, situados en la parte posterior de la estación base, Consulte los manuales de estos dispositivos para obtener información adicional.

Nota: El resto de conexiones de la estación base, (puertos USB, puertos de accesorios, canal auxiliar y puerto de *conexiones sede Com* 2) *no se utiliza actualmente.*

15.lnslale el software

Nota: Si El Software detecta que el dispositivo está configurado para una zona horaria diferente, se producirá un *error de inicio.* t ,<br>|<br>|

## 3.4.;

ł.

### Comprobación de las conexiones del cable

Examine las conexiones del cable tal y como se describe a continuación antes de comenzar una adquisición.

1. Compruebe las conexiones de los sensores.

Compruebe que cada sensor esté conectado en el conector apropiado en el tablero de entrada de Compruebe que el cable del paciente esté conectado adecuadamente desde el tablero de entrada a la estación base.

2. Compruebe las conexiones del dispositivo auxiliar (en caso de que sea aplicable).

Compruebe que cada uno de los dispositivos auxiliares estén conectados a la estación base utilizando la entrada auxiliar especificada durante la configuración del canal.

3. Compruebe las conexiones de la estación base.

## Comprobación del funcionamiento del equipo

Debe comprobar que el equipo está funcionando bien antes de comenzar la adquisición.

# Comprobación de los dispositivos alimentados por batería

Compruebe el estado de carga de la batería del sensor de posición del cuerpo realizando un cambio de posición. Cuando la batería del sensor está agotada, éste detecta la posición de "incorporado", independientemente de la posición corporal real del paciente. Consulte la documentación proporcionada por el fabricante del sensor de posición del cuerpo para obtener más información sobr las baterias.

Si está utilizando un micrófono o como intertono, recuerde que debe apagarlo cuando termine el estudio para prolongar la duración de la batería.

Si está utilizando cinturones de esfuerzo zRIP de Pro~Tech y el módulo incluido que funciona con baterías, pruebe las baterías realizando una comprobación de esfuerzo. Los dos cinturones deben estar conectados al módulo de baterías o no funcionarán correctamente. También debe comprobarse. la ganancia para visualización teniendo en cuenta el tamaño del pacienle: Como la medición se basa en el tamaño del corte trasversal, un paciente más grande puede obtener una ganancia mayor y un

paciente más pequeño puede obtener una ganancia menor.

pruebe la impedancia y la calibración realizando los siguientes procedimientos.

# mprobación de la impedancia utilizando Software

Pabla Augusto Tharigen listruccionde,de)Uso (Alll-B) rata is Argentina S.A. Division Sistemas Medicos

3 *<sup>f</sup> 14*

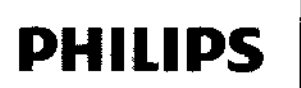

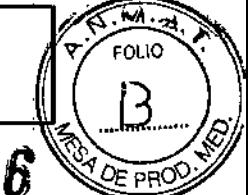

ALICE le permite ver los valores de impedancia en cualquier momento durante el estodio sin dûe afecte a los datos fisiológicos que se están registrando. No se perderán señales fisiológicas cuando se esté viendo la impedancia.

5. Utilice la información de la Tabla para determinar si es necesario realizar afguna acción adicional.

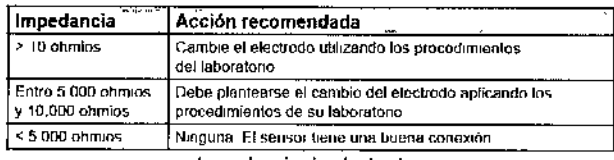

Impedancia de electrodos

#### Comprobación de la calibración biológica

- 1. Coloque los sensores
- 2. Conecte todos los cables necesarios y compruebe todas las conexiones
- 3. Inicie una adquisición. El equipo comienza la captura de datos.

4. Indique al paciente que se tumbe boca arriba con los brazos a lo largo del cuerpo, los ojos cerrados

y que respire suavemente y a un ritmo regular.

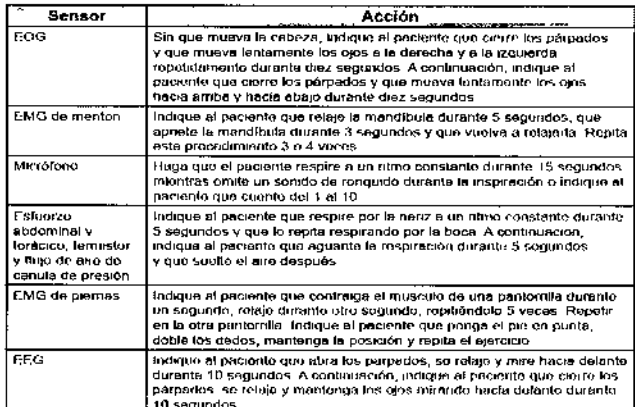

 $3.6.$ 

# **INTERFERENCIAS CON OTROS DISPOSITIVOS O TRATAMIENTOS**

- $\equiv$   $\sim$ No utilice el sistema a menos de un metro de cilindros o tiendas de oxígeno.
- No utilice el sistema en entornos en los que se pueden producir explosiones, como en las inmediaciones de fuentes inflamables o explosivas.
- Los registros de pueden verse alterados por
	- $\circ$ el funcionamiento de equipos (de diatermia) de alta frecuencia
	- los desfibriladores o equipos de terapia de onda corta  $\circ$
	- $\circ$ la radiación (por ejemplo, radiografías, TC)
- No conecte equipos telefónicos a las entradas auxiliares.
- Si el paciente lleva marcapasos, consulte al médico del paciente antes de realizar el estudio.
- Retire todos los electrodos del paciente (componentes que le ha aplicado) antes de realizar una desfibrilación cardíaca. El equipo y sus accesorios no están protegidos contra los efectos

de la desfibrilación cardíaca. ablo Augusi

utilide el sistema en entornos de resonancia magnética (RM) o cerca de fuentes de alta *rgere*mision.

Sistemas Medic

Instrucciones de Uso (AIII-B)

Bioing Phil

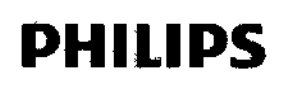

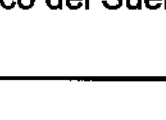

## 3.8.;

# Limpieza y mantenimiento

Este capítulo describe cómo limpiar los sensores y el equipo del sistema. Siga las siguientes instrucciones para la limpieza de los sensores:

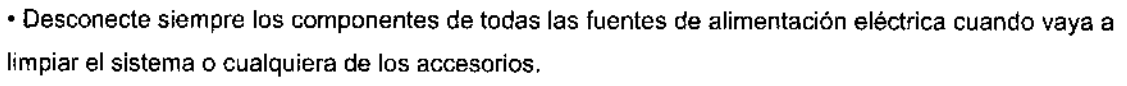

- Desconecte lodos los sensores y los cables del equipo del sistema antes de realizar la limpieza .
- Siga las instrucciones del fabricante para la limpieza y desinfección de cualquier equipo de

monitorización y detección que se utilice con el sistema.

Las secciones que aparecen a continuación proporcionan instrucciones específicas para la limpieza del equipo.

# Estación base, tablero de entrada y cable del paciente

Limpie la estación base, ellablero de entrada y el cable del paciente con un paño suave y húmedo cuando cambie de un paciente a otro. Asegúrese de que todas las parles estan bien secas antes del uso.

*Precaución: No realice la esterilización por autoc/ave, gas o presión del equipo. No ponga al remojo ni sume/ja el equipo en ningún líquido.*

# **Detectores**

Cuando haya finalizado el estudio del sueño, debe limpiar los sensores después de retiralos del paciente.

Algunos sensores requieren de una limpieza especial.

*Nota: El equipo adquirido de otros fabricantes puede necesitar métodos de limpieza y desinfección diferentes.*

# Electrodos del EEG

Limpie los electrodos del EEG siguiendo los procedimientos aplicados en el centro y de acuerdo con las instrucciones del fabricante de los electrodos.

# Sensores del ECG

Después del uso, deseche los parches adhesivos de los electrodos del ECG. Limpie los cables conductores de los electrodos con un desinfectante que no tenga base de alcohol. Limpie los cables conductores del ECG con un producto de limpieza que no tenga base de alcohol.

# Sensores de flujo de aire

Después del uso deseche la cánula pero conserve ellransduclor de presión. Limpie el sensor y el cable de sensor con un producto de limpieza que no tenga base de alcohol.

Si utiliza un sensor termistor de flujo de aire, limpie el sensor y el cable del sensor con un producto de limpieza que no tenga base de alcohol.

# Sensores de ronquido, del actímetro y de la posición del cuerpo

*Poblo AUQusto Thor* A,l:-Lrjl8\f1?5f8buil'tledé los sensores de ronquido y del actimetro con un paño humedecido en alcohol.

*'~f.lips Ar.'~"2niina S.A.* n *'isfernos Medicas*

¡Instrucciones de Uso (A1I1-B)

- Dealtheart

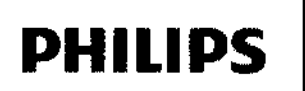

הו וה

Limpie los sensores de posición del cuerpo siguiendo las instrucciones proporcionad<sup>45</sup>bor.el fabricante. Si procede, cambie la batería del sensor de posición del cuerpo siguiendo las instrucciones • del fabricante.

*Precaución: No deje que entre líquido en el sensor de ronquido.*

#### Cinturones de esfuerzo

Los sensores de esfuerzo pueden limpiarse con un desinfectante suave. Los cinturones pueden lavarse con agua y un detergente suave. Si fuera necesario, cambie las baterías siguiendo las instrucciones del fabricante.

#### 3.9.;

#### Preparación del paciente

Una vez que se ha instalado el equipo y Software, se puede comenzar fa recopilación de datos. Deberá conectar los sensores de paciente apropiados del tablero de entrada al paciente para la adquisición de los datos que necesita. ;

la edad del paciente determina el tipo de adquisición y el tipo de datos recopilados. Existen dos tipos. de adquisición;

• Bebé: para este tipo de adquisición la edad del paciente es de menos de seis meses. Durante la grabación de una adquisición de bebé la estación base realiza la puntuación del sueño en función de la estabilidad respiratoria y la actimetria. Igualmente, después de la grabación, el software realiza la puntuación del sueño utilizando la estabilidad cardio-respiratoria y la actimetría .

• Adulto: para este tipo de adquisición la edad del paciente es de seis meses o más. Durante la grabación de una adquisición de adultos, la estación base no puntúa el sueño.

Puede recopilar los datos de EEG para los tipos de adquisición en bebés, pero el software no los utiliza para realizar la puntuación de las fases neumológicas del sueño debido a que los patrones de EEG no están completamente desarrollados hasta que los pacientes cumplen los seis meses de edad. El tipo de adquisición es diferente del método de puntuación del sueño. Después de la grabación se puede determinar (mediante Software) si se puntúa el sueño mediante las fases neumológicas o neurológicas del sueño. De forma predeterminada, el software asocia las adquisiciones de adultos con las fases neurológicas del sueño y las adquisiciones de los bebés con las fases neumológicas del sueño.

*Nota: Si dispone de sensores de dispositivos auxiliares tales como medidores de pH, oximetros, monitores de apnea, etc., siga las instrucciones del fabricante para conectar los sensores al paciente.,*

#### Conexión de los electrodos del EEG

Debe conectar los electrodos del EEG especificados en el protocolo del centro y en función de la configuración seleccionada. La Tabla enumera los puntos típicos del EEG a partir de los cuales se recopilan los datos durante el estudio del sueño.

Puntos típicos para la recopilación de datos <sup>J</sup> •• APODE,'{'A,Q£pnacl6ndedatos *~ ,111;:"- ArD2nrina S A*

 $\leftarrow$  Finstrucciones de Uso (AllI-B) **6/1** 

*ision IS)"{?mo:;fv!edi . ?s*

Puntos típicos del ECG para la recopilación de datos

entina Health' are

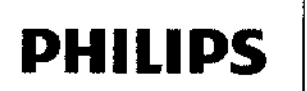

# Sistemas Respironics - Diagnóstico del Sueño

Instrucciones de Uso

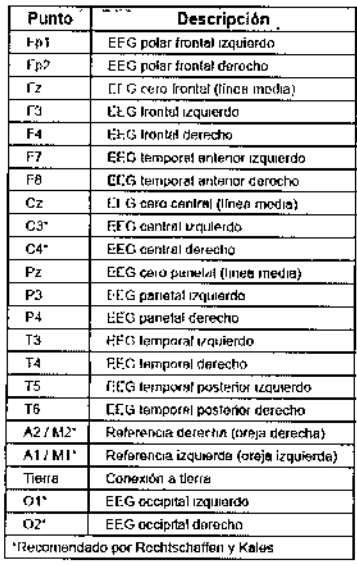

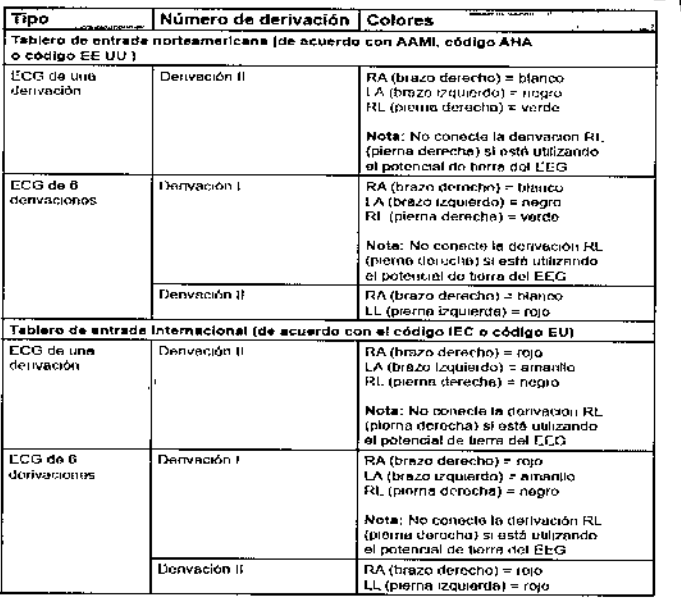

### Adquisición de EEG

1. Siguiendo las recomendaciones del fabricante, conecte los cables del EEG al cuero cabelludo del paciente siguiendo los procedimientos del centro.

2. Decida si desea colocar los sensores contralateralmente o ipsolateralmente. Los estudios en adultos utilizan una colocación contralateral mientras que los estudios en bebés siempre utilizan una colocación ipsolateral. - Colocaciones ipsolaterales: Conecte el cable del electrodo de referencia A1 / M1 (en el lado izquierdo de la cabeza del paciente) en la entrada A1/M1 del lado izquierdo del tablero de entrada y conecte el cable del electrodo de referencia A2/ M2 (en el lado derecho de la cabeza del paciente) en la entrada A2/ M2 del lado derecho del tablero de entrada.

· Colocación contralateral: Conecte el cable del electrodo de referencia A1/ M1 (en el lado izquierdo de la cabeza del paciente) en la entrada A2/ M2 del lado derecho del tablero de entrada y conecte el cable del electrodo

3. Conecte los cables del electrodo del EEG principal en los conectores apropiados del tablero de entrada

4. Coloque el electrodo de torna a tierra en el centro de la frente del paciente y conecte el cable en la entrada de la toma a tierra del tablero de entrada.

#### Conexión de los electrodos del ECG

El sistema es compatible con un ECG de una o seis derivaciones. El ECG de una derivación utiliza dos o tres cables del tablero de entrada (la pierna derecha es opcional, dependiendo de si se utiliza una conexión a tierra de EEG con el paciente). El ECG de 6 derivaciones utiliza tres o cuatro cables del tablero de entrada (pierna derecha opcional) y calcula los seis canales haciendo referencia cruzada de las señales. Realice los siguientes pasos para conectar los electrodos del ECG al paciente:

1. Consulte la Tabla y seleccione el protocolo estándar para su área.

2. Conecte los cables del ECG a los parches adhesivos de los electrodos.

3. Conecte el parche del brazo derecho a la parte superior derecha del pecho de paciente, aproximadamente a 2,54 cm por debajo de la clavícula.

4. Conecte el parche del brazo izquierdo a la parte superior derecha del pecho de paciente, aproximadamente a 2,54 cm por debajo de la clavícula. El cable verde es para la toma de tierra del ECG. Con esto finaliza el

procedimiento para realizar un ECG de una derivación.<br>usto Thorrgett ablo Augusto Thorigen<br>APODERAJO Parche de la pierna derecha en el lado derecho a la altura de última costilla. No coloque el parche<br>APODERAJOL PRINCE Tracia delante en el costado del paciente.<br>PRINCS Argentina del aparente del abdomen, colóquelo directamente en el costado del paciente.

# Divisio<u>h S</u>istemas Medicos

٤

Instrucciones de Uso (AIII-B)

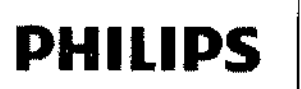

 $\mathbf{PHILIPS}$  Sistemas Respironics –Diagnóstico del Sueño $\%$ 

Instrucciones de Us .*.l}.:. "e.*

6. Conecte el parche de la pierna izquierda en el lado izquierdo del paciente a la altura de la última costilla. coloque el parche hacia delante en la zona del abdomen del paciente, colóquelo directamente en el costado 7. Conecte los otros extremos de los cables del ECG a los lugares adecuados en el tablero de entrada

# Conexión de los sensores de esfuerzo de tórax y abdomen

Realice los siguientes pasos para conectar los sensores de tórax y abdomen al paciente:

1. Coloque el cinturón de esfuerzo alrededor del tórax del paciente de forma que el Velcro® esté en el centro del tórax y que los cierres negros estén alineados con los pezones del paciente. 2. Conecte el cable en el tablero de entrada.

3. Coloque el cinturón abdominal alrededor del abdomen del paciente de forma que la parte vinílica del sensor esté directamente sobre el ombligo y no gire alrededor del torso. Los cierres del cinturón deben alinearse con las caderas del paciente. El conector debe colgar por la parte delantera del cuerpo del paciente.

4. Conecte el cable en el tablero de entrada.

# Conexión del sensor de flujo de aire

Realice los siguientes pasos para conectar el sensor de flujo de aire al paciente:

1. Asegúrese de disponer del tamaño adecuado de sensor para el paciente. Hay disponibles tamaños para adultos y para bebés.

2. Para el sensor basado en la presión, coloque la cánula de presión nasal por encima del labio superior de modo que la cánula se introduzca ligeramente en las fosas nasales. Recorte si fuera necesario siguiendo las directrices del fabricante.

3. Para el sensor del termistor, coloque el sensor de forma que las lengüetas flexibles se sitúen por debajo de las fosas nasales.

*Precaución: Para evitar cortes o irritaciones de la piel, no coloque e/ sensor demasiado cerca de los orificios nasa/es.*

4. Ponga los cables sobre las orejas del paciente y conecte la entrada al tablero de entrada.

S, Puede pegar los cables a las mejillas del paciente para mantener el sensor en su sitio.

i<br>Pablo Augusto <sup>t</sup>heiliget<br>APODERADO  $APQ$   $APQ$ <br>Philips  $APQ$ <br>Philips  $APQ$  $\mathsf{PhilP}\mathsf{P}^{\mathsf{H}^{\mathsf{H}^{\mathsf{H}^{\mathsf{H}^{\mathsf{H}}}}}\dots}$  .  $\mathsf{MedC}^{\mathsf{H}^{\mathsf{H}^{\mathsf{H}^{\mathsf{H}^{\mathsf{H}^{\mathsf{H}^{\mathsf{H}^{\mathsf{H}^{\mathsf{H}^{\mathsf{H}^{\mathsf{H}^{\mathsf{H}^{\mathsf{H}^{\mathsf{H}^{\mathsf{H}^{\mathsf{H}^{\mathsf{H}^{\mathsf{H}^{\mathsf{H}^{\mathsf{H}^{\mathsf{H}^{\mathsf{H}^{\$ <sub>ivisio</sub>n|Si**Resólúción de Problemas** 

 $\prime$   $\leq$ 

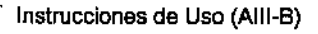

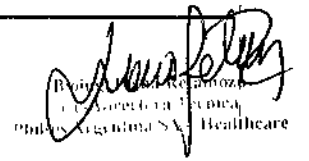

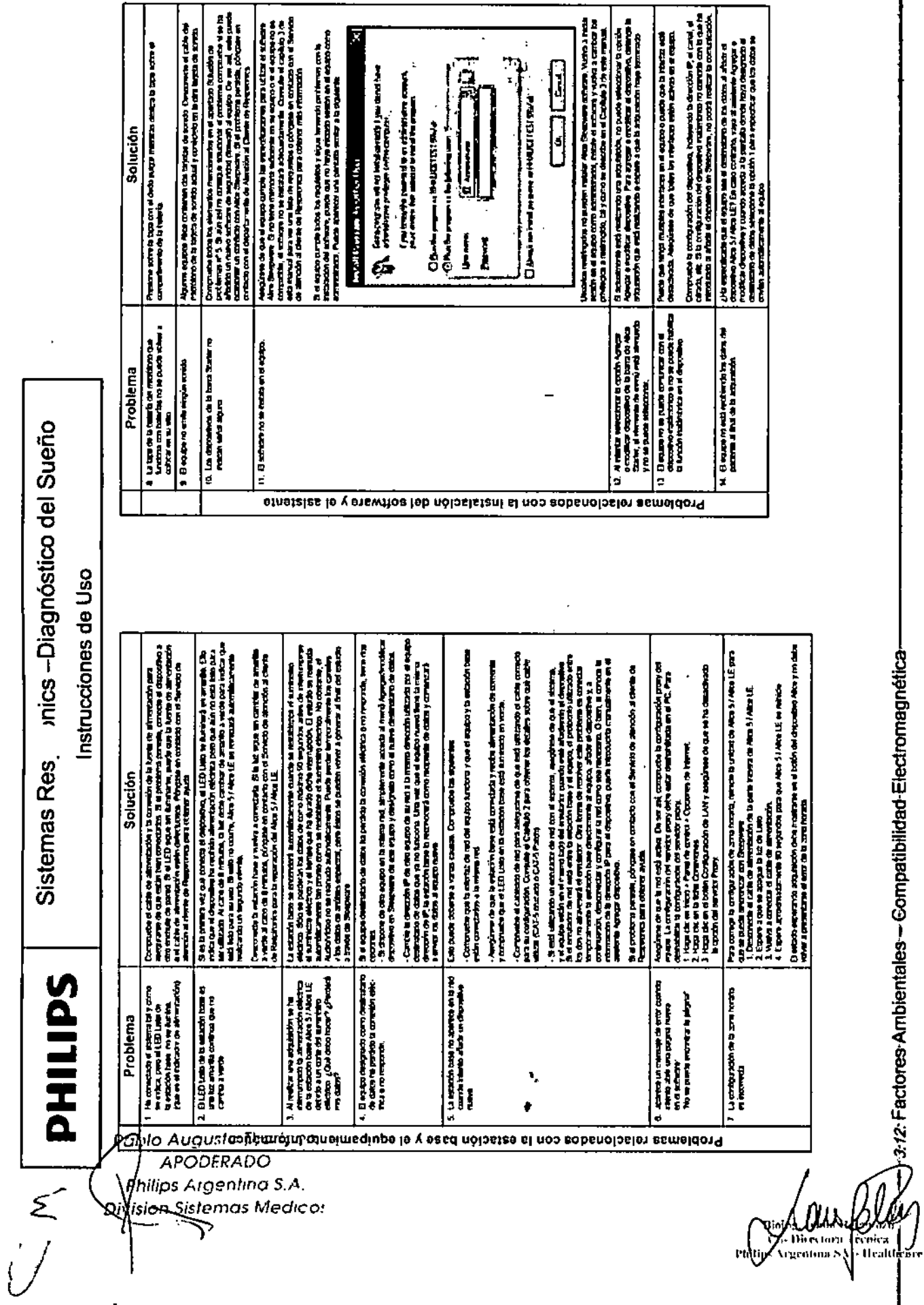

Sistemas Res. nics-Diagnóstico del Sueño

 $\mid$ 

# 0266

 $\mathbf{L}$ 

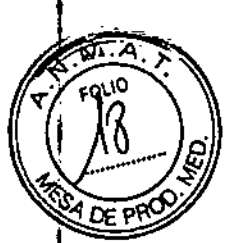

9/14

-Y-3-12-Factores-Ambientales-Compatibilidad-Electromagnética-

Instrucciones de Uso (AllI-B)

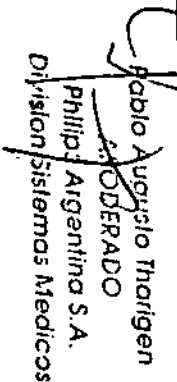

initip

Μ

**PHILIPS** 

#### onics - Diagnóstico del Sueño Sistemas Res

Instrucciones de Uso

Este dispositivo está diseñado para usarlo en el entorno electromagnéneo que se describe a confirmación. El usterio de este dispositivo debe asegurarse de que lo use en dicho entorno.

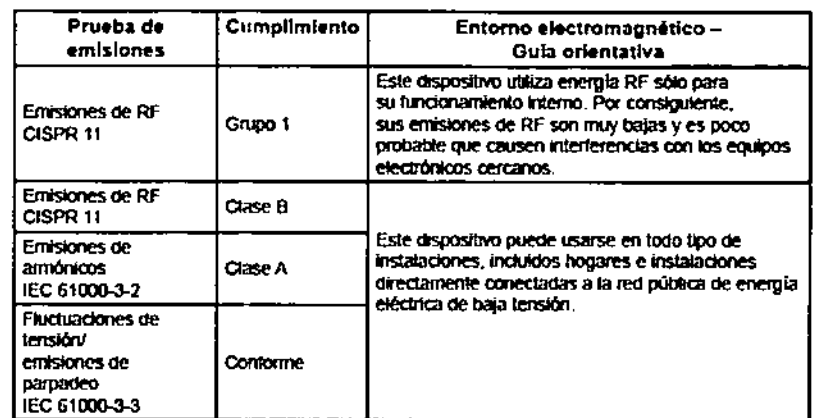

Distancia de separación recomendada entre los equipos de comunicaciones de RF portátiles y móviles y este dispositivo

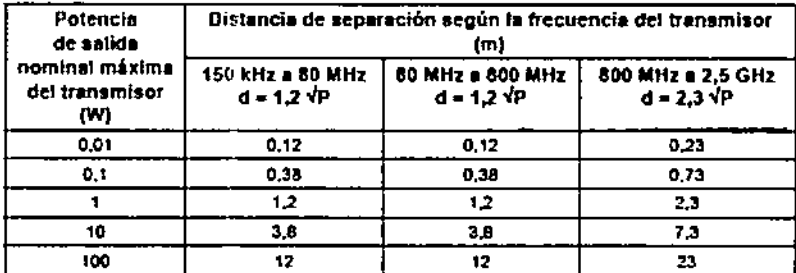

Para transmisores con potenças de salida nominales máximas no citadas anteriormente, la distancia de separación recomendada (d) en metros (m) se puede estimar usando la equación aplicable a la frecuencia del transmisor, en la que P es la potencia de salida nominal máxima del transmisor, en vatios (W), según el fabricante del transmisor.

Nota 1, A 80 MHz y 800 MHz, se aplica el intervalo de frecuencia superior para la distancia de separación

Nota 2: Es posible que estas directrices no se apliquen a todas las situaciones. La propagación electromagnética se ve afectada por la absorción y la reflexión en estructuras, objetos y personas.

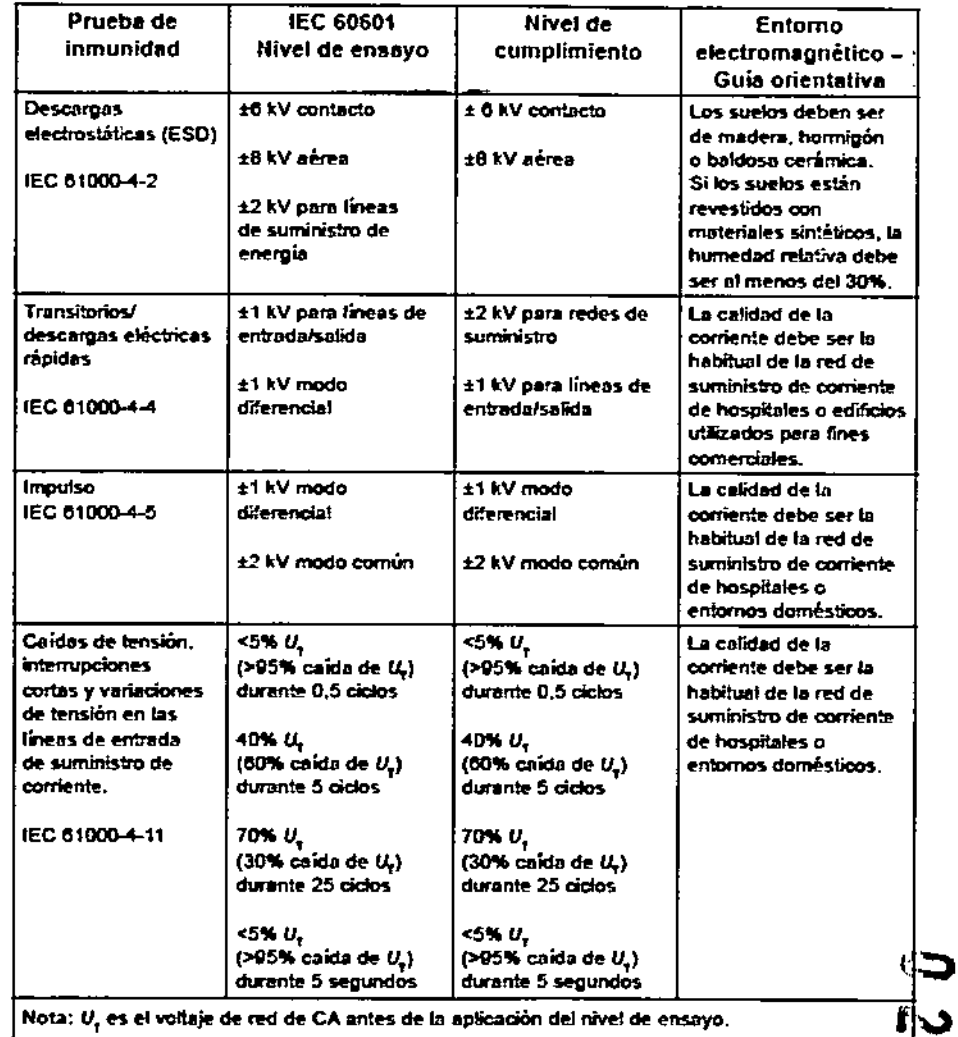

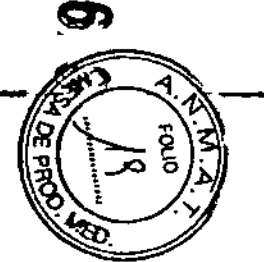

Instrucciones de Uso (AIII-B)

# **PHILIPS**

Instrucciones de Uso

 $026$ 

 $\boldsymbol{\delta}$ 

י ⊐ך

#### $3.14.$

# Eliminación del Producto

Si debe satisfacer los requisitos de las directivas RAEE/RuSP, consulte en la página www.respironics.com para obtener la tarjeta de reciclaje de este producto.

# 3.16.

 $\mathbf{r}$ 

Precisión de las mediciones

# Alice<sup>®</sup> 5 **Especificaciones**

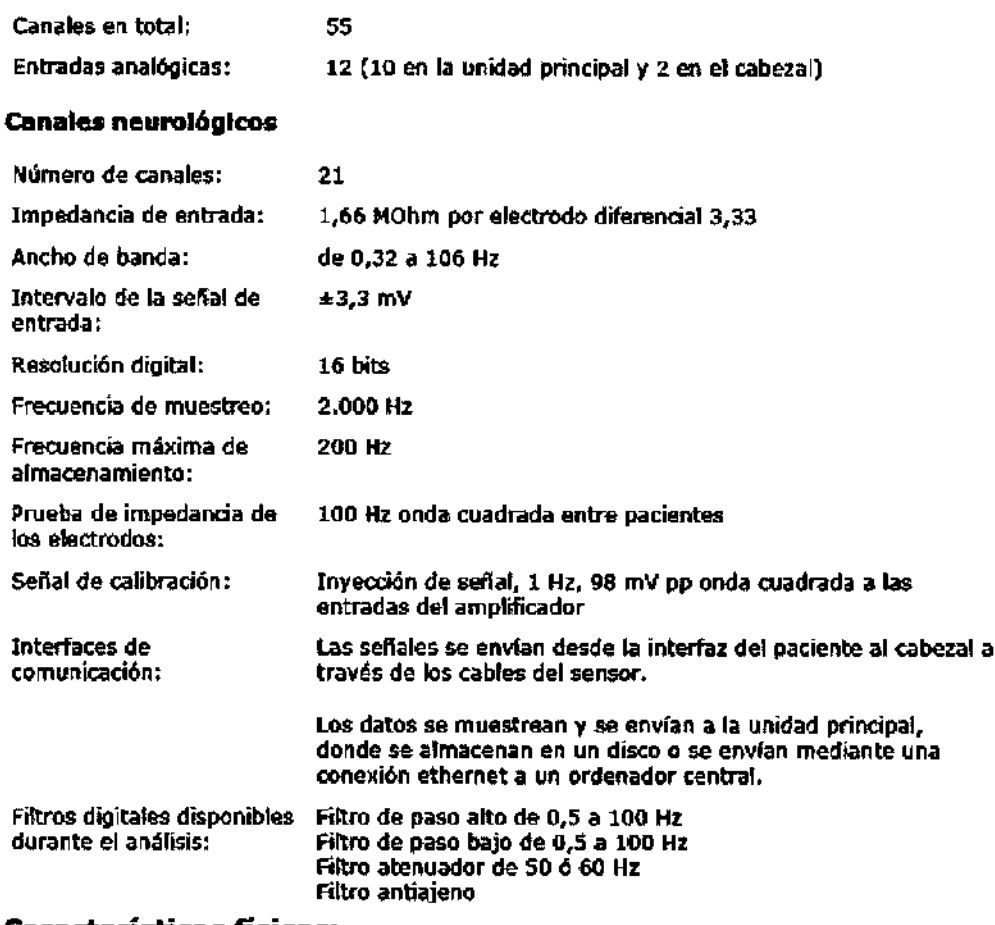

# Características físicas:

#### **Unidad principal**

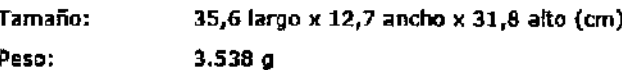

# Peso:

Cabezal

Tamaño: 25,4 largo x 10,2 ancho x 5,1 alto (cm) Peso: 726 g

 $d$ blo Augusto Tharigen APODERADO Philips Argentina S.A. vision Sistemas Medicas

Instrucciones de Uso (AIII-B)

 $11/14$ 

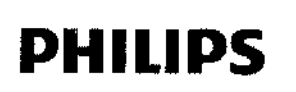

l,

Sistemas Respíronícs -Diagnóstico del Sueño

Instrucciones de Uso

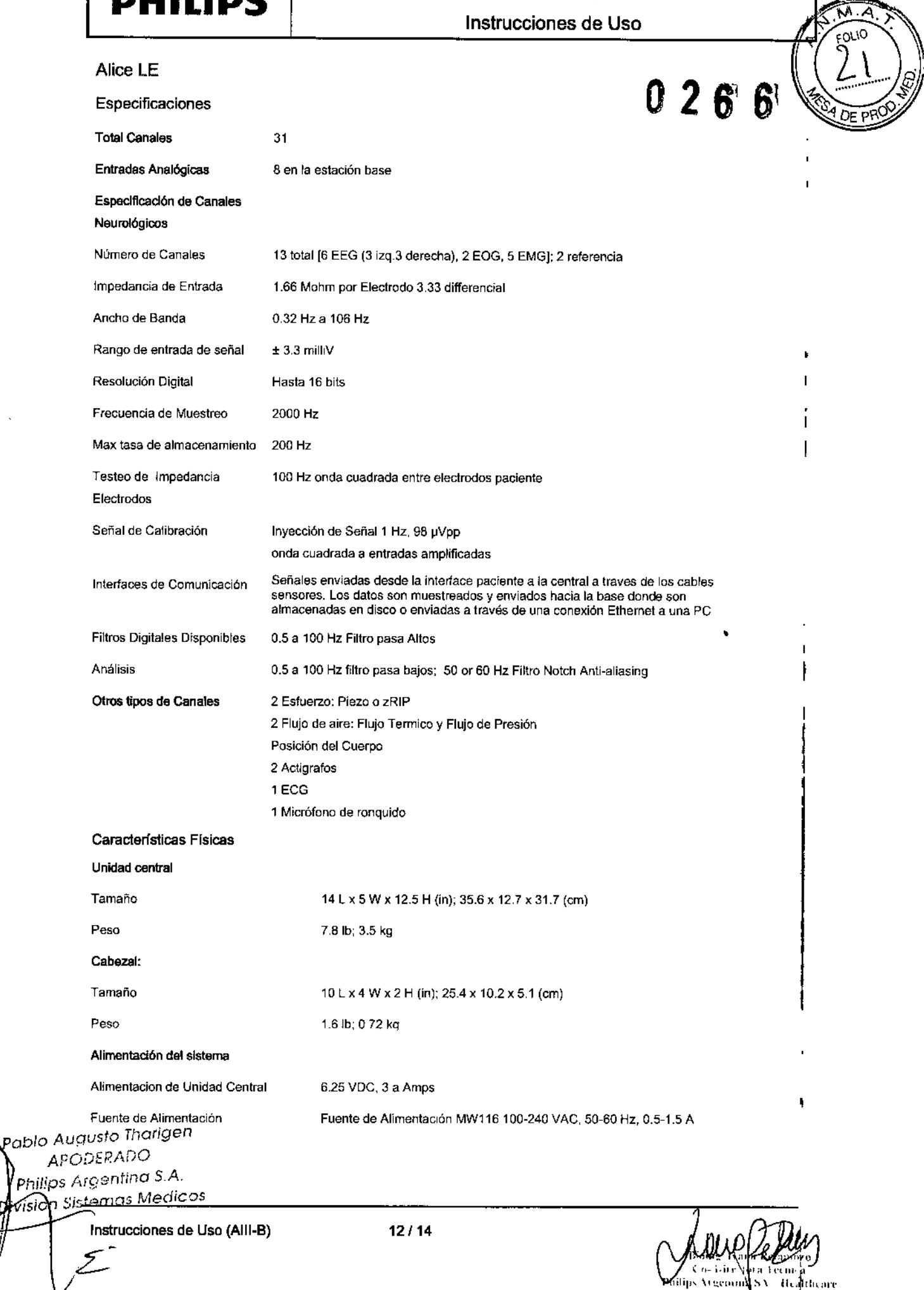

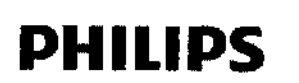

# Sistemas Respironics -Diagnóstico del Sueño

**Instrucciones de Uso**

लं⊼

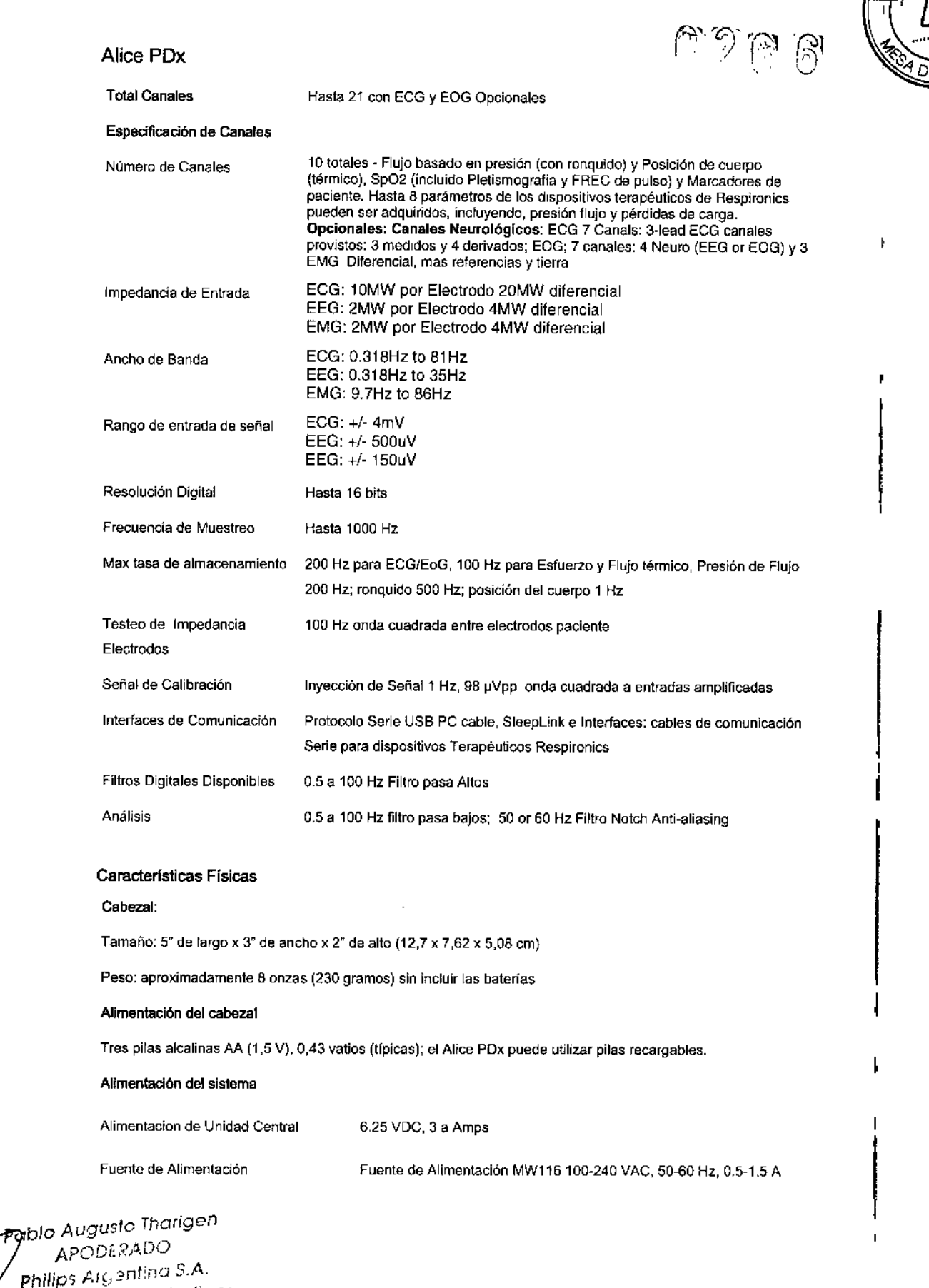

*Philip,;* A!t!:?nt:ilO *S.~ .* . . . n *',',.temOS* Medlcos *OIV1S10 ,,' -' -*

Instrucciones de Uso (AIII-E<br>C

**13/14**

bela cetor. Le laich. Philips **Venima SA Teattheade** 

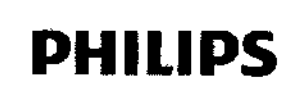

# Sistemas Respironics - Diagnóstico del Sueño

Instrucciones de Uso

# Stardust II

# **Especificaciones físicas**

Dimensiones: 11,5 cm x 5,8 cm x 2 cm (4,5 pda. x 2,3 pda. x 0,79 pda.)  $102 g (0, 22 h<sub>3</sub>)$ Peso.

# Características

La salida digital en tiempo real, la pantalla y el almacenamiento de datos proporcionar información sobre los parámetros aguientes:

- · Frecuencia cardíaca
- · Valor de SpO.
- · Phio de aire
- · Esfuerzo respiratorio
- · Marcador de eventos del paciente
- · Posición corporal
- · Presión CPAP
- Procesamiento de señales:
	- · Cálculo pulsioximétrico
	- · Cálculo de la frecuencia del pulso
	- · Calculo de la posición corporal
- Luces piloto del panel lateral:

Verde

- · Off indica Apagado, el modo En espera o el modo Error
- · On indica Encendido, Restablecer o el modo Borrar memoria
- · Si parpadea, indica el modo Grabación.

Ámbar

- · Si parpadea una vez, andica un error en la señal de SpO,.
- · Si parpadea dos veces, indica un bajo nivel del flujo de aire.
- · Si parpadea tres veces, indica un bajo nivel de esfuerzo.
- · Si parpadea cuatro veces, indica que la memoria está llena.
- · Si parpadea cinco veces, indica un bajo nível de carga de la batería.
- · Si parpadea seis veces, indica un error de memoria.

Control del tiempo

- · El reloj en tiempo real se programa desde el PC
- Almacenamiento de datos
	- · almacenamiento de SpO, a intervalos de un segundo
	- · almacenamiento a intervalos de un segundo de la frecuencia del pulso en RPM
	- almacenamiento a intervalos de una décima de segundo de la señal de flujo de aire
	- · almacenamiento a intervalos de una décima de segundo de la amplitud del esfuerzo
	- · almacenamiento a intervalos de cinco segundos de la CPAP en centímetros H,O

· almacenamiento a intervalos de cinco segundos de la posición (sugina o no) · almacenamiento a intervalos de un segundo del MEP

6

டு

ه.

 $_{\rm CO10}$ 

Tiempo de grabación

Memoria suficiente para un máximo de 8,5 horas de grabación continua o hasta 85 se siones individuales, siempre que el tiempo de grabación total no exceda de 8,5 horas.

Vida útil de la batería

- · 8,5 horas de funcionamiento continuo
- · Vida útil de la batería de reserva: 5 años (uso normal)

Consumo de potencia

- · Menos de 1 mA en modo de almentación desactivada
- Cuando se apaga el dispositivo, todos los datos permanecen intactos

#### **Especificaciones**

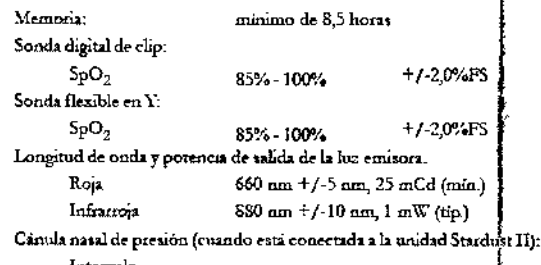

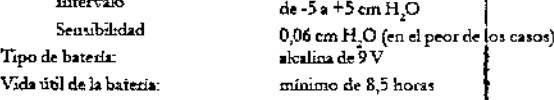

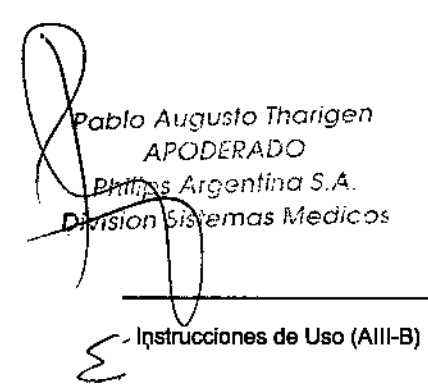

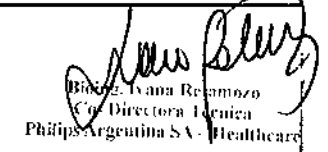